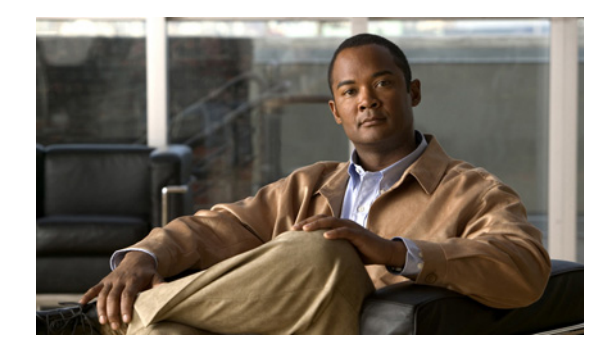

# **Release Notes for Cisco Unified Communications Integration Release 7.1 for Cisco WebEx Connect**

#### **Revised: June 12, 2013**

These release notes describe features and caveats for Cisco UC Integration Release 7.1 for Cisco WebEx Connect. These release notes also contain information about new and changed functionality for maintenance releases up to and including Cisco UC Integration Release 7.1(6) for Cisco WebEx Connect.

To access the latest software upgrades for all versions of Cisco UC Integration for Cisco WebEx Connect, go to:

<http://tools.cisco.com/support/downloads/go/Redirect.x?mdfid=278875240>

# **Contents**

- **•** [Introduction, page 2](#page-1-0)
- **•** [System Requirements, page 2](#page-1-1)
- [About Voice Quality, page 7](#page-6-1)
- **•** [Finding Documentation, page 7](#page-6-0)
- **•** [Tips for Searching Cisco Documentation, page 8](#page-7-0)
- **•** [Important Notes, page 8](#page-7-1)
- **•** [Limitations and Restrictions, page 12](#page-11-0)

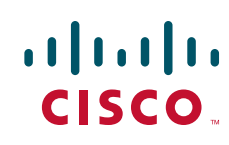

# <span id="page-1-0"></span>**Introduction**

The Cisco UC Integration for Cisco WebEx Connect adds a phone tab to Cisco WebEx Connect turning the application into a full-featured phone, allowing users to place, receive, and manage calls.

Cisco UC Integration for Cisco WebEx Connect is built on a Client Services Framework which provides call control services, call history, message waiting indicators, media, and so on.

The Cisco WebEx Connect service in the cloud provides the remaining services, including instant messaging, and presence. Users can perform the following tasks from the phone tab:

- **•** Place and receive phone calls.
- **•** Call your voice message service.
- **•** Display your communications history.
- **•** Set options for the communications pane.
- Switch phone modes. You can choose whether you want to control your Cisco IP desk phone from the computer, or use the audio and microphone on your computer to handle calls. You can easily toggle between these options.

**Note** Assistance with the configuration of Cisco WebEx or the Cisco WebEx Administration site is handled by the Cisco WebEx team. Cisco TAC only provides assistance specifically for the Cisco UC Integration for Cisco WebEx Connect application. Cases opened on the Support page of Cisco.com are directed to Cisco TAC, not the Cisco WebEx team. Call the Cisco WebEx team for support at 1-866-229-3239.

### **About the Release Notes**

These release notes describe requirements, restrictions, and caveats for Cisco UC Integration Release 7.1 for Cisco WebEx Connect. These release notes are updated for every maintenance release but not for patches or hot fixes. These release notes are cumulative and contain information about new and changed functionality for maintenance releases up to and including Cisco UC Integration Release 7.1(6) for Cisco WebEx Connect.

Before you install Cisco UC Integration for Cisco WebEx Connect, review this document for information about issues that might affect your system. For a list of the open caveats, see [Open Caveats,](#page-12-0)  [page 13](#page-12-0).

Ι

# <span id="page-1-1"></span>**System Requirements**

- **•** [Network Requirements, page 3](#page-2-1)
- **[Server Requirements, page 3](#page-2-0)**
- **•** [Client Computer Requirements, page 4](#page-3-0)
- [Cisco Unified IP Phone Requirements, page 5](#page-4-0)

a ka

# <span id="page-2-1"></span>**Network Requirements**

*Table 1 Ports Used for Inbound Traffic by Cisco Unified Client Services Framework*

| <b>Port</b> | <b>Protocol</b> | <b>How Cisco UC Integration for Cisco WebEx Connect Uses the Port</b>                                                                                    |
|-------------|-----------------|----------------------------------------------------------------------------------------------------|
| 16384-32766 | <b>IUDP</b>     | Receives Real-Time Transport Protocol (RTP) media streams for audio and<br>video. These ports are configured in Cisco Unified Communications<br>Manager. |

For more information about device configuration files, see the Cisco Unified Communications Manager System Guide:

http://www.cisco.com/en/US/products/sw/voicesw/ps556/prod\_maintenance\_guides\_list.html

| <b>Port</b> | <b>Protocol</b> | <b>Description</b>                                                                                                    |  |
|-------------|-----------------|----------------------------------------------------------------------------------------------------|--|
| 69          | <b>UDP</b>      | Connects to the Trivial File Transfer Protocol (TFTP) server to download<br>the TFTP file.                                    |  |
| 2748        | TCP             | Connects to the CTI gateway, which is the CTIManager component of<br>Cisco Unified Communications Manager.                    |  |
| 5060        | <b>UDP/TCP</b>  | Provides Session Initiation Protocol (SIP) call signalling.                                                                   |  |
| 5061        | TCP             | Provides secure SIP call signalling.                                                                                          |  |
| 8443        | <b>TCP</b>      | Connects to the Cisco Unified Communications Manager IP Phone<br>(CCMCIP) server to get a list of currently-assigned devices. |  |
| 16384-32766 | <b>UCP</b>      | Sends RTP media streams for audio.                                                                                            |  |

*Table 2 Ports Used for Outbound Traffic by Cisco Unified Client Services Framework*

## <span id="page-2-0"></span>**Server Requirements**

 $\Gamma$ 

*Table 3 Cisco UC Integration for Cisco WebEx Connect Server Requirements*

| <b>Item</b>                   | Release                                                                                                |
|-------------------------------|----------------------------------------------------------------------------------------------------|
| Cisco Unified                 | 8.6                                                                                                    |
| <b>Communications Manager</b> | 8.5                                                                                                    |
|                               | 8.0                                                                                                    |
|                               | 7.1(3)                                                                                                 |
|                               | 7.1(2)                                                                                                 |
|                               | $7.0(2a)$ SU1                                                                                          |
|                               | 6.1(4)                                                                                                 |
|                               | $(6.1(3)$ with Cisco Options Package (COP) file to create the Client<br>Services Framework device type |

#### **DLUs Required for Cisco Unified Communications Manager 6.1(4) and 6.1(3)**

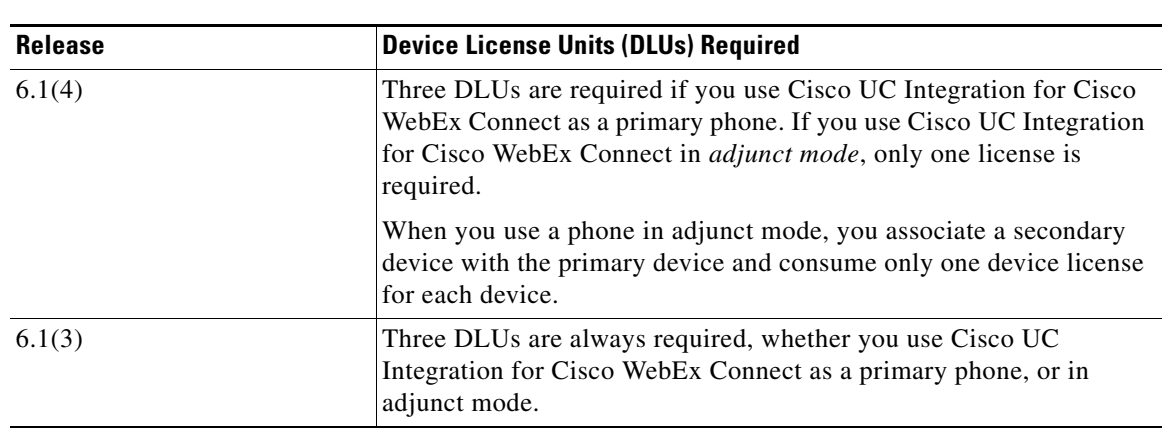

#### *Table 4 Cisco UC Integration for Cisco WebEx Connect Server Requirements*

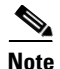

**Note** If you use Cisco Unified Workspace Licensing (CUWL), typically many DLUs are available. If you start to use Cisco UC Integration for Cisco WebEx Connect with Cisco Unified Communications Manager 6.1(3) then move to 6.1(4), the extra DLUs become available again after you upgrade.

### <span id="page-3-0"></span>**Client Computer Requirements**

#### **Hardware Requirements**

*Table 5 Hardware Requirements for Cisco UC Integration for Cisco WebEx Connect*

| <b>Description</b>                                       |  |
|----------------------------------------------------------|--|
| Microsoft Windows 7: 2 GB                                |  |
| Microsoft Windows Vista: 2 GB                            |  |
| Microsoft Windows XP: 1 GB                               |  |
| 200 MB                                                   |  |
| Download bandwidth: 80 Kbps<br>Upload bandwidth: 80 Kbps |  |
|                                                          |  |
| $2.4$ GHz                                                |  |
| $1.8$ GHz                                                |  |
|                                                          |  |

ן

#### **Tested Audio Devices**

The audio headset devices tested with Cisco UC Integration for Cisco WebEx Connect are as follows:

- **•** Polycom Speakerphone USB
- **•** ClearOne CHAT 50 USB
- **•** Jabra GN8110 USB
- **•** Jabra GN8120 USB
- **•** Jabra GN9120
- **•** Jabra Advantage Plus
- **•** Plantronics CS50
- **•** Plantronics CS60
- **•** Plantronics DA60 USB
- **•** Plantronics DSP-400
- **•** Plantronics DA55 USB
- **•** Plantronics Voyager 510 Bluetooth
- **•** Clarisys i750
- **•** Futiro USB

#### **Software Requirements**

 $\Gamma$ 

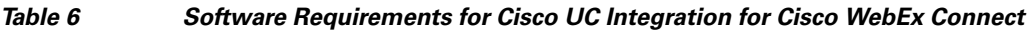

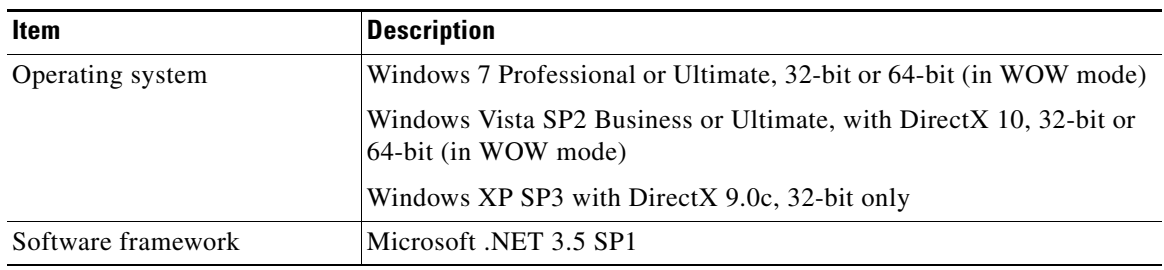

## <span id="page-4-1"></span><span id="page-4-0"></span>**Cisco Unified IP Phone Requirements**

[Table 7](#page-4-1) lists the Cisco Unified IP Phone models that are supported for Cisco UC Integration for Cisco WebEx Connect, and whether Skinny Call Control Protocol (SCCP) and Session Initiation Protocol (SIP) are supported:

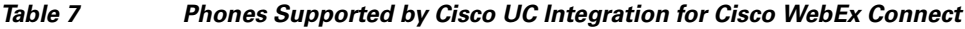

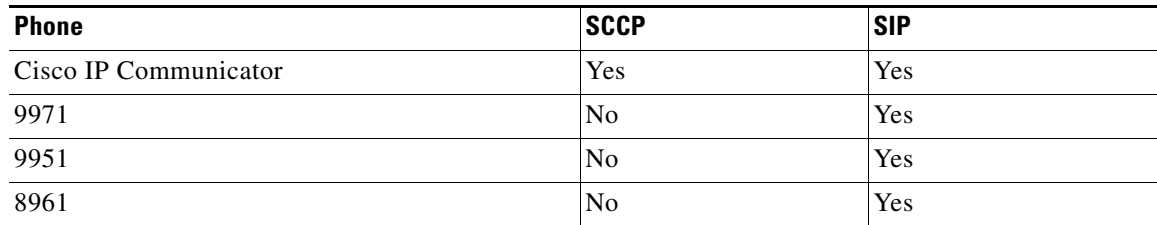

| <b>Phone</b> | <b>SCCP</b> | <b>SIP</b> |
|--------------|-------------|------------|
| 7985G        | Yes         | No         |
| 7975G        | Yes         | Yes        |
| 7971G        | Yes         | Yes        |
| 7970G        | Yes         | Yes        |
| 7965G        | Yes         | Yes        |
| 7962G        | Yes         | Yes        |
| 7961G-GE     | Yes         | Yes        |
| 7961G        | Yes         | Yes        |
| 7960G        | Yes         | $\rm No$   |
| 7945G        | Yes         | Yes        |
| 7942G        | Yes         | Yes        |
| 7941G-GE     | Yes         | Yes        |
| 7941G        | Yes         | Yes        |
| 7940G        | Yes         | No         |
| 7931G        | Yes         | No         |
| 7925G        | Yes         | $\rm No$   |
| 7921G        | Yes         | No         |
| 7920G        | Yes         | $\rm No$   |
| 7912G        | Yes         | No         |
| 7911G        | Yes         | Yes        |
| 7910G        | Yes         | $\rm No$   |
| 7906G        | Yes         | Yes        |
| 7905G        | Yes         | No         |
| 7902G        | Yes         | No         |
| 6961         | Yes         | $\rm No$   |
| 6941         | Yes         | No         |
| 6921         | Yes         | $\rm No$   |

*Table 7 Phones Supported by Cisco UC Integration for Cisco WebEx Connect*

For information about Cisco IP Phones, refer to publications that are specific to your language, phone model, and Cisco Unified Communications Manager release. Navigate from the following URL:

[http://www.cisco.com/cisco/web/psa/maintain.html?mode=prod&level0=278875240](Refer to publications that are specific to your language, phone model, and Cisco Unified Communications Manager release. Navigate from the following URL: 

http://www.cisco.com/cisco/web/psa/maintain.html?mode=prod&level0=278875240 

) 

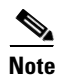

**Note** For 7931G phones to function correctly with Cisco UC Integration for Cisco WebEx Connect, you must set the value of the Outbound Call Rollover to field to **No Rollover** in Cisco Unified Communications Manager.

 $\mathbf I$ 

# <span id="page-6-1"></span>**About Voice Quality**

Cisco UC Integration for Cisco WebEx Connect is designed to provide premium voice quality under a variety of conditions; however, in some instances users may notice interruptions of audio transmission or temporary audio distortions ("Artifacts") which are considered a normal part of the operation of the application. These artifacts should be infrequent and temporary when using:

- Cisco UC Integration for Cisco WebEx Connect on a workstation meeting the recommended configuration requirements.
- **•** A network that meets the recommended quality criteria in the Cisco Unified Communication Solution Reference Design Document.

We take reasonable measures to interface with the operating system in ways that decrease the likelihood that other applications running on the system will interfere with softphone audio and video quality. However, the shared nature of system environments in which these products run is very different than a closed environment like Cisco Unified IP Phones and we cannot guarantee equivalent performance.

The following are some conditions that may cause artifacts:

- Spike in usage of the CPU of the personal computer where CPU utilization is between 75 to 100% - due to launching applications, system processes or processing happening within other applications running.
- **•** The system is running low on available physical memory.
- **•** Other applications using large amounts of bandwidth to or from the workstation to the network.
- **•** Other network bandwidth impairments.
- **•** Dynamic reduction in CPU clock speed due to power management policy (for example, laptops running on battery power) or thermal protection causing the CPU to run in a more highly-loaded condition.
- Any other condition that causes the application to lose timely access to the network or audio system, for example, interference from third-party software.

Avoiding or recovering from the conditions previously listed will help minimize audio distortion artifacts.

# <span id="page-6-0"></span>**Finding Documentation**

- **•** For a complete list of documents, see the *Documentation Guide for Cisco Unified Communications Integration (TM) for Cisco WebEx Connect* at: [http://www.cisco.com/en/US/docs/voice\\_ip\\_comm/cuciwebex/roadmap/cuciconnect\\_map.html](http://www.cisco.com/en/US/docs/voice_ip_comm/cuciwebex/roadmap/cuciconnect_map.html)
- Configuration Guide for Cisco Unified Communications Integration (TM) Release 7.1 for Cisco WebEx Connect:

[http://www.cisco.com/en/US/products/ps10627/products\\_installation\\_and\\_configuration\\_guides\\_l](http://www.cisco.com/en/US/products/ps10627/products_installation_and_configuration_guides_list.html) ist.html

**•** Release Notes for Cisco WebEx Connect:

[http://www.webex.com/m/connectreleasenotes\\_c65.pdf](http://www.webex.com/m/connectreleasenotes_c65.pdf)

- **•** Cisco WebEx Connect Administration Console: <http://www.webex.com/webexconnect/orgadmin/help/index.htm>
- **•** Cisco Unified Communications Manager Documentation

Refer to the Cisco Unified Communications Manager Documentation Guide and other publications specific to your Cisco Unified Communications Manager release:

[http://www.cisco.com/en/US/products/sw/voicesw/ps556/tsd\\_products\\_support\\_series\\_home.html](http://www.cisco.com/en/US/products/sw/voicesw/ps556/tsd_products_support_series_home.html)

**•** Cisco WebEx Connect online help: <http://www.webex.com/webexconnect/help/wwhelp.htm>

# <span id="page-7-0"></span>**Tips for Searching Cisco Documentation**

We recommend using the external Google Search (<http://www.google.com>) to find information.

Use the following formula in the search field:

<*product name*> <*release number*> <*topic keywords*> **site:cisco.com**

Examples of Google Search entries:

- **•** meetingplace 7.0 recording disk space site:cisco.com
- **•** mobility advantage 7.0 compatibility matrix site:cisco.com
- **•** presence 7.0 disaster recovery site:cisco.com

## <span id="page-7-1"></span>**Important Notes**

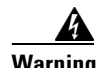

**Warning IMPORTANT NOTICE - PLEASE READ: During an emergency, softphone technology may not provide the most timely or accurate location data if used for a 911 emergency call. Calls may be misdirected to the wrong emergency response center or the emergency response center may make errors when determining your location. USE A SOFTPHONE ONLY AT YOUR OWN RISK DURING AN EMERGENCY. Cisco will not be liable for resulting errors or delays.** 

### **Availability Status and Cisco Unified Presence**

If Cisco Unified Presence is deployed in your Cisco Unified Communications system, your phone application might reset the availability status of your phone from Do Not Disturb to Available. This can occur on the following events:

- **•** You are using your computer for phone calls, and use the conversation pane to switch to use your desk phone for phone calls.
- You are using your desk phone for phone calls, and use the conversation pane to switch to use your computer for phone calls.
- **•** You exit Cisco UC Integration for Cisco WebEx Connect

For example, if you set your availability status to Do Not Disturb, sign out of Cisco UC Integration for Cisco WebEx Connect, then sign in again, the availability status of your phone is reset automatically to Available.

Ι

#### **Partial Support for Multiple Lines**

Cisco UC Integration for Cisco WebEx Connect can only control one call session button on a phone that is configured for multiple lines. Cisco UC Integration for Cisco WebEx Connect can control the first line in the list of lines returned by the Cisco Unified Communications Manager CTI service.

You cannot change which line is controlled when the lines are partitioned. You *can* change which line is controlled by Cisco UC Integration for Cisco WebEx Connect if the lines are not partitioned, that is, they have different directory numbers.

### **Call Control on Cisco Unified IP Phone 6900, 8900 and 9900 Model Series**

Cisco UC Integration for Cisco WebEx Connect monitors only one call session button on the desk phone that is associated with it. The Cisco Unified IP Phone 6900, 8900, and 9900 model series allow simultaneous calls on multiple call session buttons. Any call operations that happen on buttons other than the one that Cisco UC Integration for Cisco WebEx Connect monitors are not reflected in the Cisco UC Integration for Cisco WebEx Connect user interface.

If you place or answer a call on a call session button that is not the one that Cisco UC Integration for Cisco WebEx Connect monitors, the call does appear in a conversation window. You cannot use Cisco UC Integration for Cisco WebEx Connect to control calls on the buttons that Cisco UC Integration for Cisco WebEx Connect does not monitor.

The impact of JAL and DTAL operations on a call that Cisco UC Integration for Cisco WebEx Connect controls depends on whether the operation moves a call to a monitored call session button.

If a JAL operation moves a call to a monitored call session button, the call transitions to a conference call. If a JAL operation moves a call to an unmonitored button, the call disappears from the Cisco UC Integration for Cisco WebEx Connect user interface. Cisco UC Integration for Cisco WebEx Connect cannot control the call.

Similarly, a DTAL operation moves a call to a monitored call session button, Cisco UC Integration for Cisco WebEx Connect can control the call, but if the call moves to an unmonitored button, Cisco UC Integration for Cisco WebEx Connect cannot control the call.

## **Adding Users to the Standard CTI User Groups**

If you want Cisco UC Integration for Cisco WebEx Connect to be able to control the desk phone of the user, you must select the Allow Control of Device from CTI option when you create the device for the user. You must also ensure that the user is added to the Standard CTI Enabled user group.

If the phone of the user is a Cisco Unified IP Phone 6900, 8900 or 9900 series model, you must also add the user to the Standard CTI Allow Control of Phones supporting Connected Xfer and conf user group.

#### **Procedure**

- **Step 1** Select **User Management > End User** in Cisco Unified Communications Manager Administration.
- **Step 2** Select the user that you want to add.
- **Step 3** Select **Add to User Group** in the Permissions Information group in the End User Configuration window.
- **Step 4** Search for "Standard CTI" in the Find and List User Groups window.
- **Step 5** Select the Standard CTI Enabled user group.

If the phone of the user is a Cisco Unified IP Phone 6900, 8900 or 9900 series model, select the Standard CTI Allow Control of Phones supporting Connected Xfer and conf user group also.

- **Step 6** Select **Add Selected**.
- **Step 7** Select **Save** in the End User Configuration window.

#### **QoS Packet Marking on Windows Vista**

Quality of Service (QoS) packet marking requires administrator privileges for Windows Vista computers in Active Directory 2003 domains. Therefore users must have administrator privileges to overcome this operating system limitation and enable QoS packet marking for CSF deployments on Windows Vista on Active Directory 2003 domains.

For Windows Vista computers in Active Directory 2008 Domains you can use Group Policy to overcome this limitation, as described in the following procedure.

#### **Enabling Packet Marking for CSF with Active Directory 2008 on Windows Vista**

#### **Procedure**

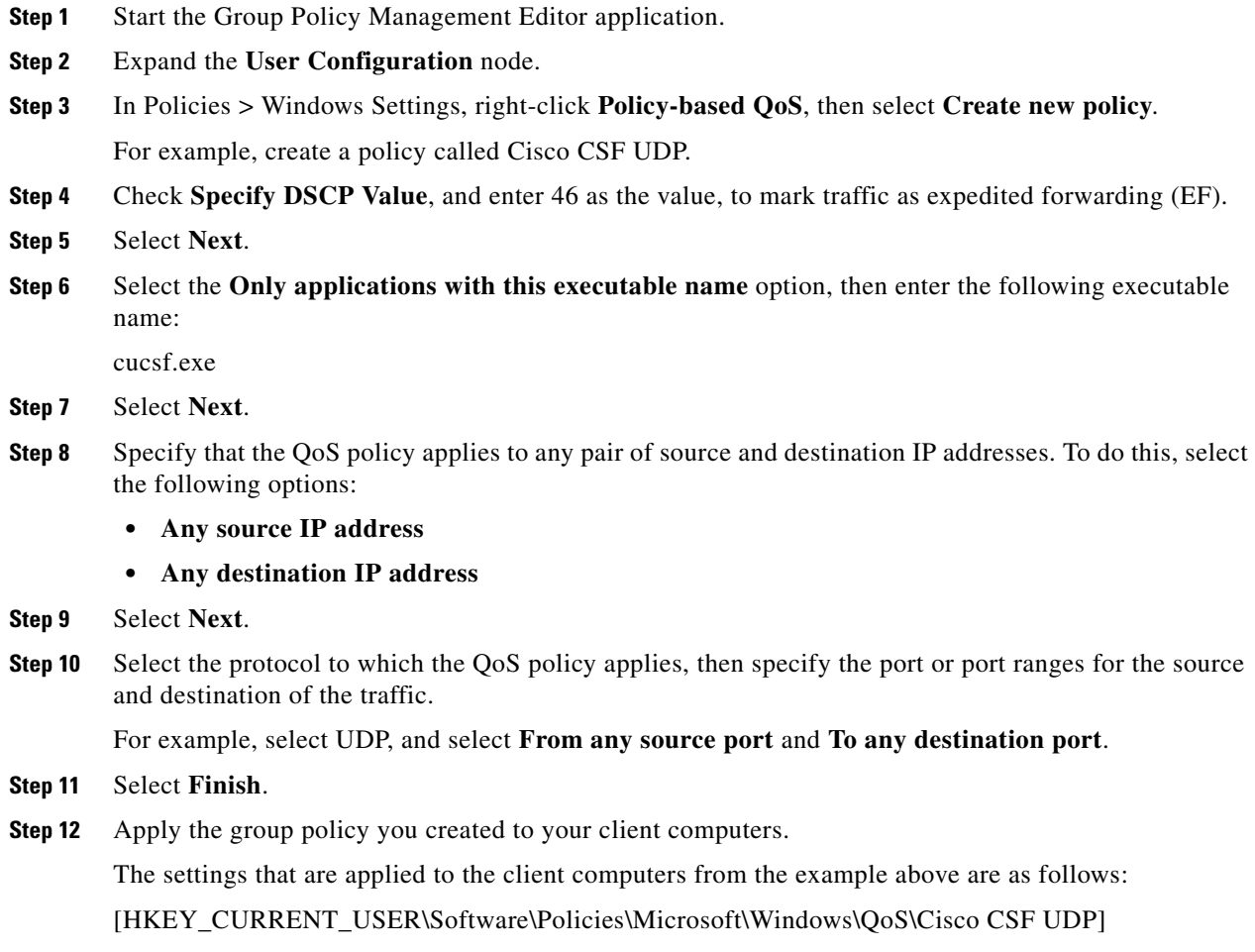

ן

"Version"="1.0" "Application Name"="cucsf.exe" "Protocol"="UDP" "Local Port"="\*" "Local IP"="\*" "Local IP Prefix Length"="\*" "Remote Port"="\*" "Remote IP"="\*" "Remote IP Prefix Length"="\*" "DSCP Value"="46" "Throttle Rate"="-1"

### **Conference Calls Between Users in Different Clusters**

If users have a conference call that involves users in different clusters, some users might not be able to see the participant list for the conference call. Instead, the conference call resembles a call between two users.

## **Cisco Unified Communications Manager 6.1(3) and Conference Participant Lists**

If you use Cisco Unified Communications Manager 6.1(3), in conference calls the names of the participants are incorrect in the participant list.

# **New and Changed Information**

#### **Release 7.1(6)**

 $\mathbf I$ 

This cumulative release provides the following new enhancements:

- **•** Windows 7 32-bit and 64-bit WOW.
- **•** Client Support WebEx Connect 6.x
- **•** Cisco Unified Communications Manager 8.0

See the [Resolved Caveats](#page-12-1) section for the list of defects fixed in this release.

# <span id="page-11-0"></span>**Limitations and Restrictions**

You should revie[wTable 8](#page-11-1) before you begin working with Cisco UC Integration for Cisco WebEx Connect. These are known limitations that will not be fixed, and there is not always a workaround. Some features might not work as documented, and some features could be affected by recent changes to the product.

For more information about an individual limitation, including workarounds, click the associated identifier in the table to access the online record in Bug Toolkit for that defect. (For information about accessing Bug Toolkit, see [Using Bug Toolkit, page 12\)](#page-11-2).

For information about open caveats, see [Table 9.](#page-12-2)

#### <span id="page-11-1"></span>*Table 8 Closed Caveats for Cisco UC Integration for Cisco WebEx Connect*

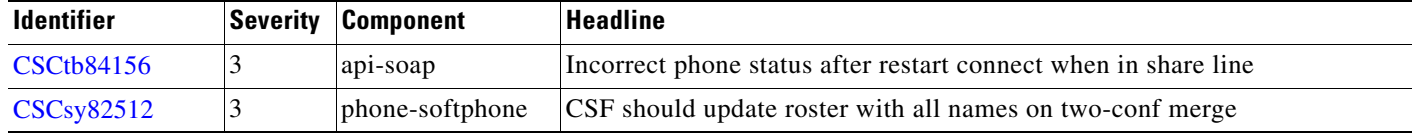

# **Caveats**

- **•** [Using Bug Toolkit, page 12](#page-11-2)
- **•** [Open Caveats, page 13](#page-12-0)

### <span id="page-11-2"></span>**Using Bug Toolkit**

Known problems (bugs) are graded according to severity level. These release notes contain descriptions of the following:

Ι

- All severity level 1 or 2 bugs.
- **•** Significant severity level 3, 4, or 5 bugs.
- **•** All customer-found bugs except severity level 6 enhancement requests.

You can search for problems by using the Cisco Software Bug Toolkit.

#### **Before You Begin**

To access Bug Toolkit, you need the following items:

- **•** Internet connection
- **•** Web browser
- **•** Cisco.com user ID and password

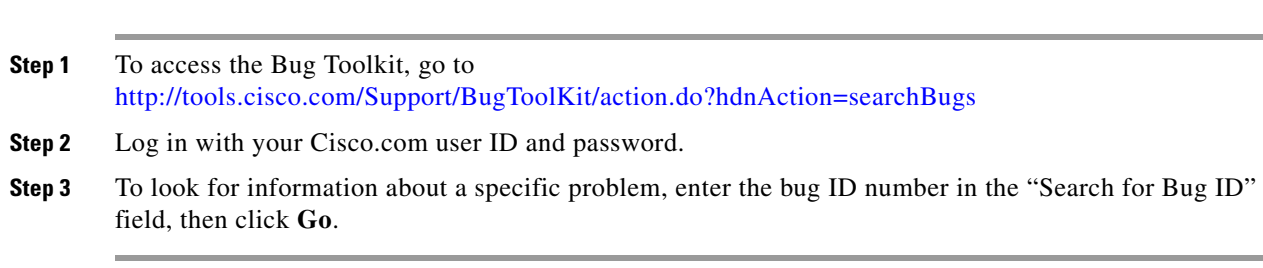

For information about how to search for bugs, create saved searches, and create bug groups, click **Help** in the Bug Toolkit.

### <span id="page-12-0"></span>**Open Caveats**

**Procedure**

[Table 9](#page-12-2) describes possible unexpected behavior that might occur in Cisco UC Integration for Cisco WebEx Connect. The table is sorted by severity, then by identifier in alphanumeric order.

Unless otherwise noted, these caveats apply to all Cisco UC Integration for Cisco WebEx Connect releases. For details about an individual defect, click the identifier to access the online record for that defect in the Bug Toolkit.

Because defect status continually changes, be aware that the table reflects a snapshot of the defects that were open at the time this report was compiled. For an updated view of open defects, access the Bug Toolkit. For details, see [Using Bug Toolkit, page 12](#page-11-2).

<span id="page-12-2"></span>*Table 9 Open Caveats for Cisco UC Integration for Cisco WebEx Connect*

| <b>Identifier</b> | <b>Severity Component</b> | <b>Headline</b>                                                       |
|-------------------|---------------------------|-----------------------------------------------------------------------|
| <b>CSCsz71283</b> | api-general               | Should have End button on SP panel after dial an invalid number       |
| CSCtf06806        | phone-softphone           | Behavior is incorrect when host resume the conference in a shared dev |

# <span id="page-12-1"></span>**Resolved Caveats**

This section lists caveats that are resolved but that may have been open in previous releases. Caveats are listed in order by severity, then in alphanumeric order by identifier.

### **Release 7.1(6)**

[Table 10](#page-12-3) lists the caveats resolved in through Release 7.1(6).

<span id="page-12-3"></span>*Table 10 Resolved Caveats for Cisco UC Integration for Cisco WebEx Connect*

| <b>Identifier</b> | <b>Severity Component</b> | <b>Headline</b>                                                         |
|-------------------|---------------------------|-------------------------------------------------------------------------|
| <b>CSCtb85657</b> | audio-svc                 | Client Does Not Work With Build-In Audio Device on Vista OS             |
| <b>CSCtb99061</b> | api-general               | Cannot show the forwarded phone number if dial to different CUCM phone. |
| CSCtc64510        | phone-svc                 | MaxNumCalls and BusyTrigger Value Is Not Populated in Userid.xml file   |
| <b>CSCtc94933</b> | phone-security            | Security DLL crash at startup when certificate had no CN field          |

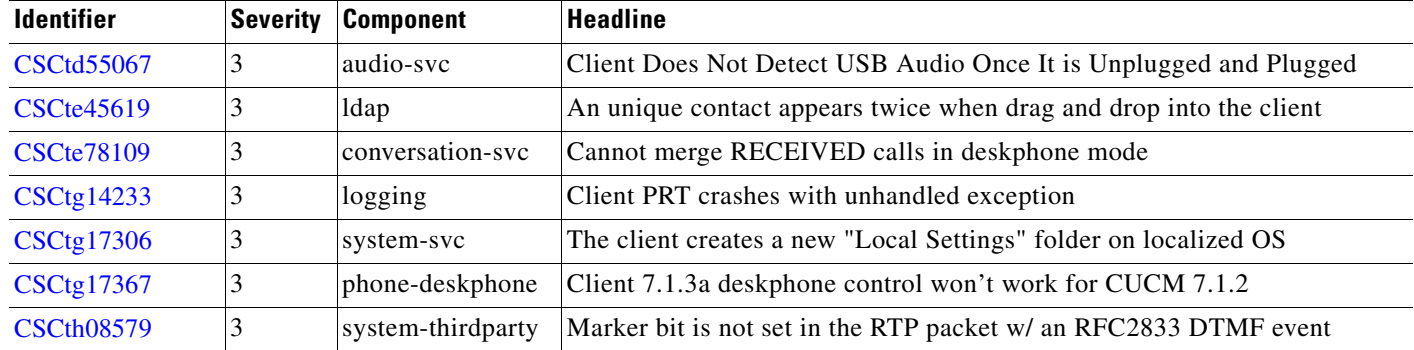

 $\mathsf I$ 

#### *Table 10 Resolved Caveats for Cisco UC Integration for Cisco WebEx Connect*

# **Obtaining Documentation and Submitting a Service Request**

For information on obtaining documentation, submitting a service request, and gathering additional information, see the monthly *What's New in Cisco Product Documentation*, which also lists all new and revised Cisco technical documentation, at:

<http://www.cisco.com/en/US/docs/general/whatsnew/whatsnew.html>

Subscribe to the *What's New in Cisco Product Documentation* as a Really Simple Syndication (RSS) feed and set content to be delivered directly to your desktop using a reader application. The RSS feeds are a free service and Cisco currently supports RSS Version 2.0.

All other trademarks mentioned in this document or website are the property of their respective owners. The use of the word partner does not imply a partnership relationship between Cisco and any other company. (0910R)

Any Internet Protocol (IP) addresses used in this document are not intended to be actual addresses. Any examples, command display output, and figures included in the document are shown for illustrative purposes only. Any use of actual IP addresses in illustrative content is unintentional and coincidental.

© 2010 Cisco Systems, Inc. All rights reserved.

CCDE, CCENT, CCSI, Cisco Eos, Cisco HealthPresence, Cisco IronPort, the Cisco logo, Cisco Nurse Connect, Cisco Pulse, Cisco SensorBase, Cisco StackPower, Cisco StadiumVision, Cisco TelePresence, Cisco Unified Computing System, Cisco WebEx, DCE, Flip Channels, Flip for Good, Flip Mino, Flipshare (Design), Flip Ultra, Flip Video, Flip Video (Design), Instant Broadband, and Welcome to the Human Network are trademarks; Changing the Way We Work, Live, Play, and Learn, Cisco Capital, Cisco Capital (Design), Cisco:Financed (Stylized), Cisco Store, Flip Gift Card, and One Million Acts of Green are service marks; and Access Registrar, Aironet, AllTouch, AsyncOS, Bringing the Meeting To You, Catalyst, CCDA, CCDP, CCIE, CCIP, CCNA, CCNP, CCSP, CCVP, Cisco, the Cisco Certified Internetwork Expert logo, Cisco IOS, Cisco Lumin, Cisco Nexus, Cisco Press, Cisco Systems, Cisco Systems Capital, the Cisco Systems logo, Cisco Unity, Collaboration Without Limitation, Continuum, EtherFast, EtherSwitch, Event Center, Explorer, Follow Me Browsing, GainMaker, iLYNX, IOS, iPhone, IronPort, the IronPort logo, Laser Link, LightStream, Linksys, MeetingPlace, MeetingPlace Chime Sound, MGX, Networkers, Networking Academy, PCNow, PIX, PowerKEY, PowerPanels, PowerTV, PowerTV (Design), PowerVu, Prisma, ProConnect, ROSA, SenderBase, SMARTnet, Spectrum Expert, StackWise, WebEx, and the WebEx logo are registered trademarks of Cisco Systems, Inc. and/or its affiliates in the United States and certain other countries.

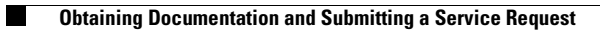

 $\overline{\phantom{a}}$ 

 $\mathsf I$ 

П